**Windows**

 $\widetilde{\Theta}^2$ 

game.

(@)

Insert. **Check and proceed.** 

**Mac**

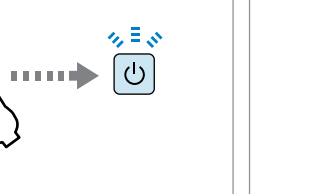

**Windows**

**Mac**

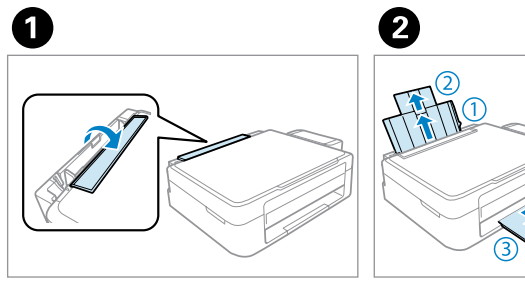

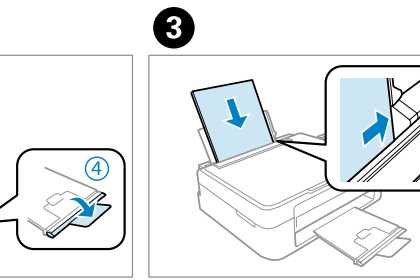

**A**

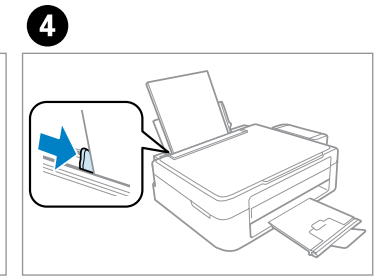

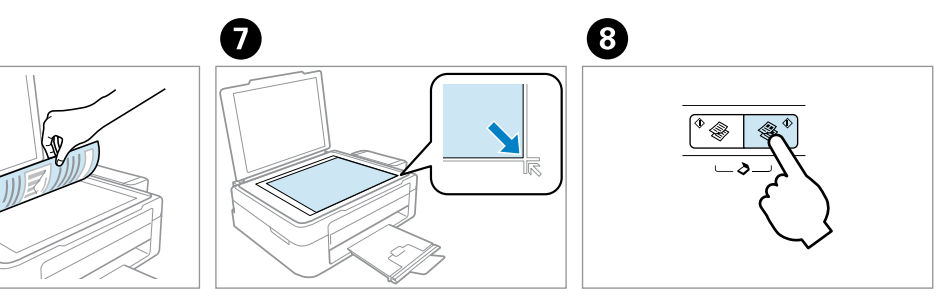

**B**

 $\mathbf \Theta$ 

 $\blacksquare$ 

 $\Box$  Do not load paper above  $\Sigma$  mark inside the edge guide.

 $\bigcirc$ 

□ Load paper with its printable side face up.

EN **Start Here**

**3** Connecting to the Computer

Do not connect the USB cable until you are instructed to do so.

If the Firewall alert appears, allow access for Epson applications.

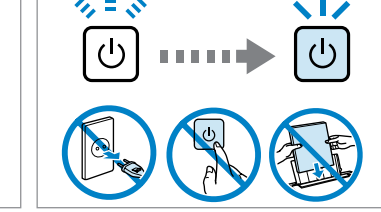

 $\bigoplus$ 

 $\blacksquare$ Important; must be observed to avoid damage to your equipment. © 2013 Seiko Epson Corporation. All rights reserved. This product requires careful handling of ink. Ink may splatter when the ink tanks are filled or refilled with ink. If ink gets on your clothes or belongings, it may not

Loading Paper and Copying

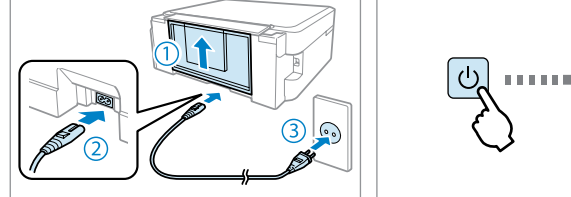

 $\boldsymbol{\Phi}$ 

 $\mathbf 0$ 

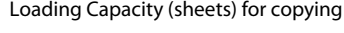

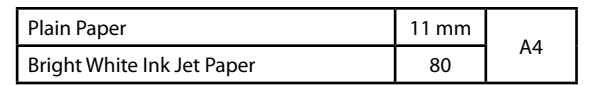

**Read This First**

Ø Ø  $\mathbf{a}$ Install the ink bottle cap **tightly**; otherwise ink may leak. Snap off, remove, and then install. Match the ink color with the tank, and then fill with all of the ink.  $\boldsymbol{0}$ 0 Install securely.  $\blacksquare$  Repeat steps  $\blacksquare$  to  $\blacksquare$  for each ink bottle. Close. Before printing, be sure to hook the ink tank unit onto the product. Do not lay the ink tank unit down, or position the unit higher or lower than the product.

come off.

 $\blacksquare$  $\blacksquare$ Keep the product level as you transport it. Otherwise, ink may leak. Be sure to keep the ink bottle upright when tightening the cap, and take measures to prevent ink from leaking as you transport it.

Unhook.

 $\bf \Phi$ 

卨

Check position.

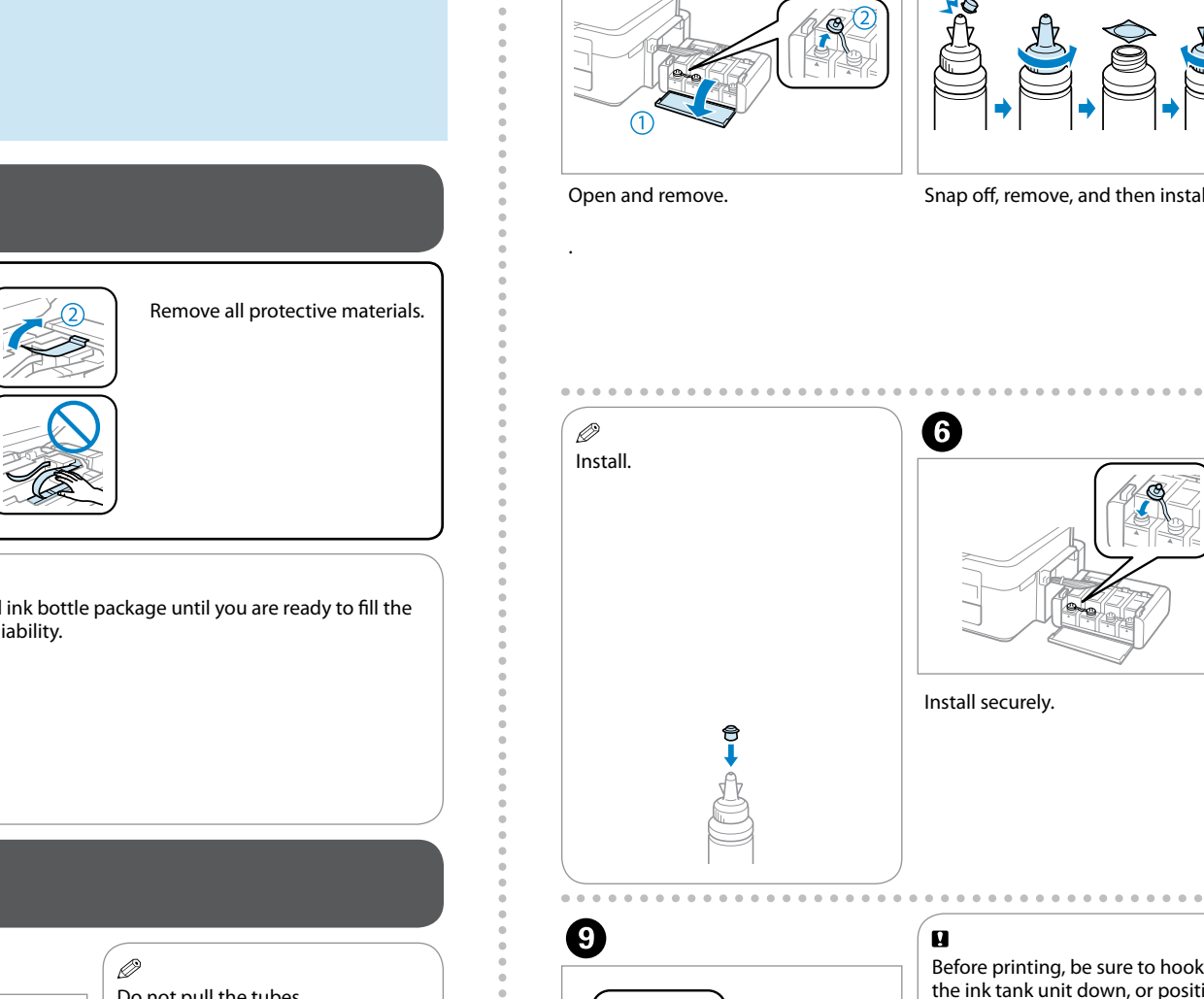

**A Windows B Mac** Select and follow the instructions. Select and follow the instructions. **Or** Start &  $+1$  $\circledast$  for  $\qquad \circledast$  feet  $\textcircled{\scriptsize{\textsf{B}}}^{\scriptscriptstyle{\textsf{B}}} \qquad \textcircled{\scriptsize{\textsf{B}}}^{\scriptscriptstyle{\textsf{B}}}$ Ø . P Windows 7/Vista: AutoPlay Only the software with a selected check box is installed. **Epson Online Guides** window. contain important information such as troubleshooting. Install them if necessary.

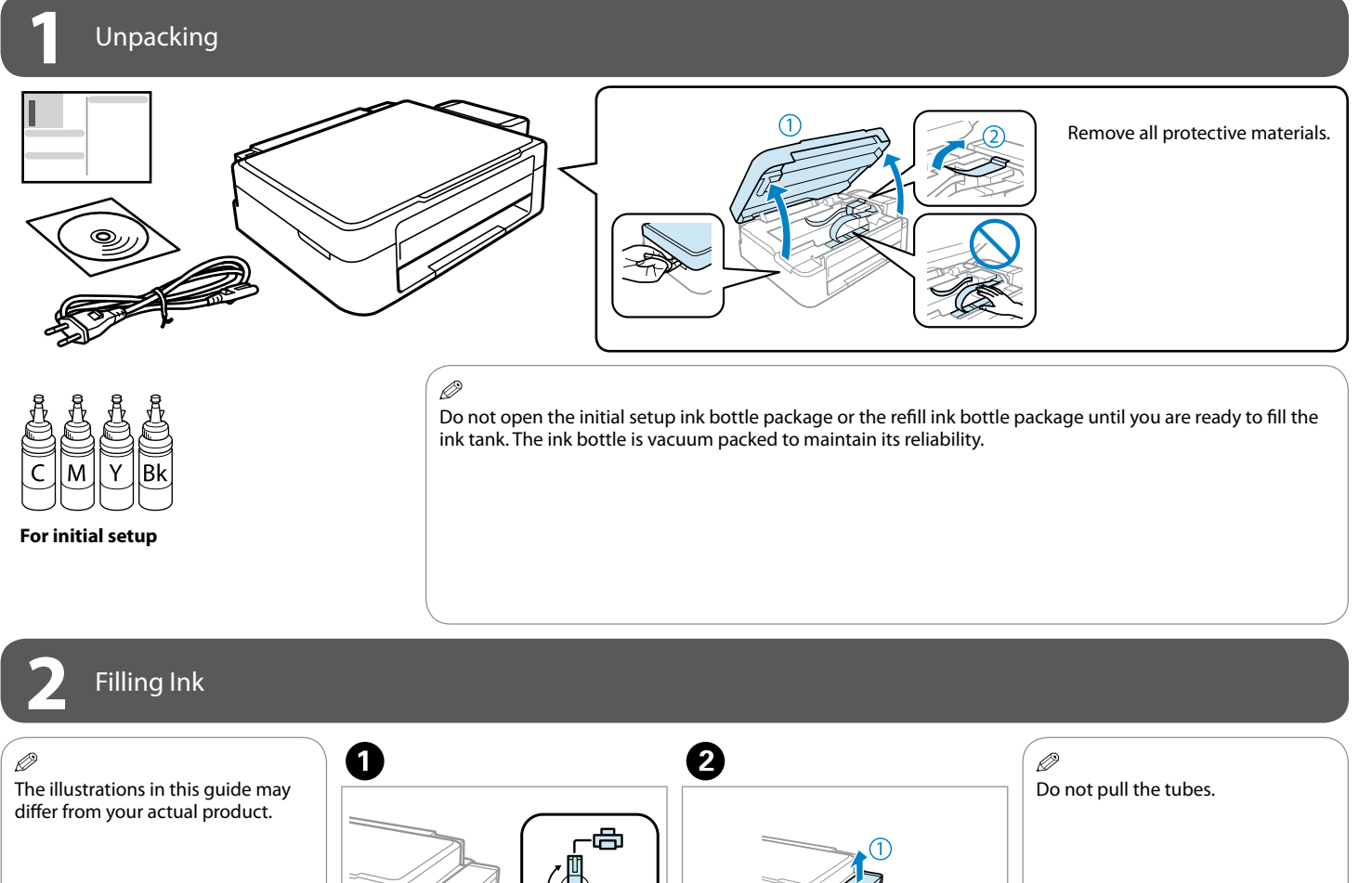

Epson cannot guarantee the quality or reliability of non-genuine ink. The use of non-genuine ink may cause damage that is not covered by Epson's

warranties.

**Q** 

❸

 $\Box$  Even if some ink bottles are dented, the quality and quantity of ink are guaranteed, and they can be used safely.

# Transporting

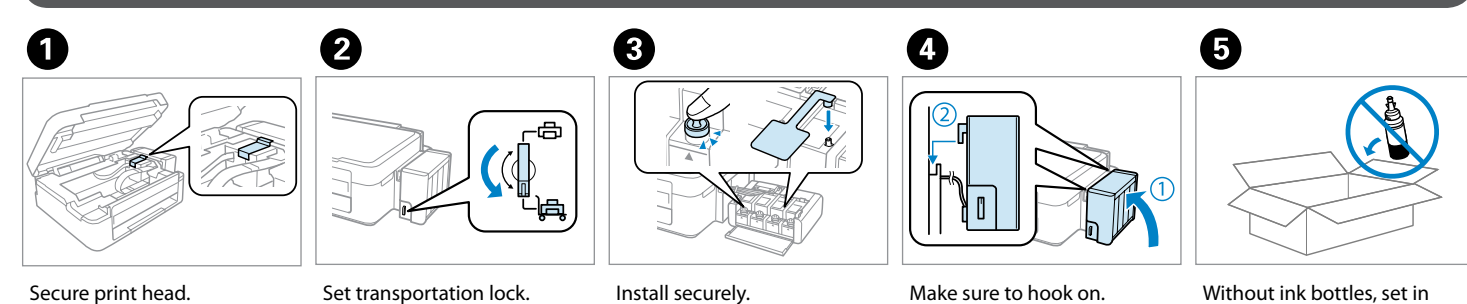

original or similar box.

flashing. Charging ink is started.

0

Connect and plug in.  $\Box$  Turn on.  $\Box$  Press for 3 seconds until  $\Diamond$  starts

Charging ink takes about 20 minutes. Wait until the light turns on.

> After you move it, remove the tape securing the print head and the covers of ink tanks, then set the transportation lock to the unlocked position. If you notice a decline in print quality, run a cleaning cycle or

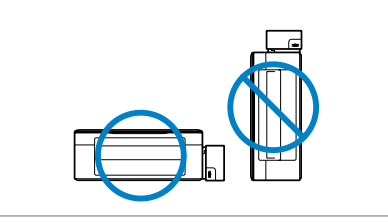

align the print head.

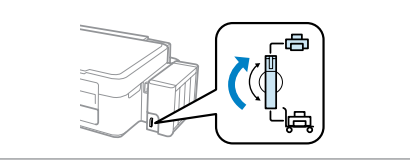

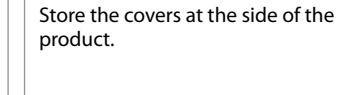

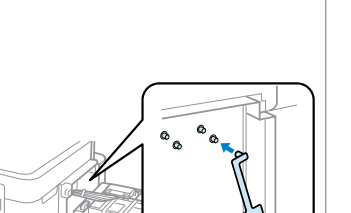

Ø

Turn on.

 $\bf \Phi$ 

Hook onto.

 $\Box$  Use the ink bottles that came with your product.

## Guide to Control Panel

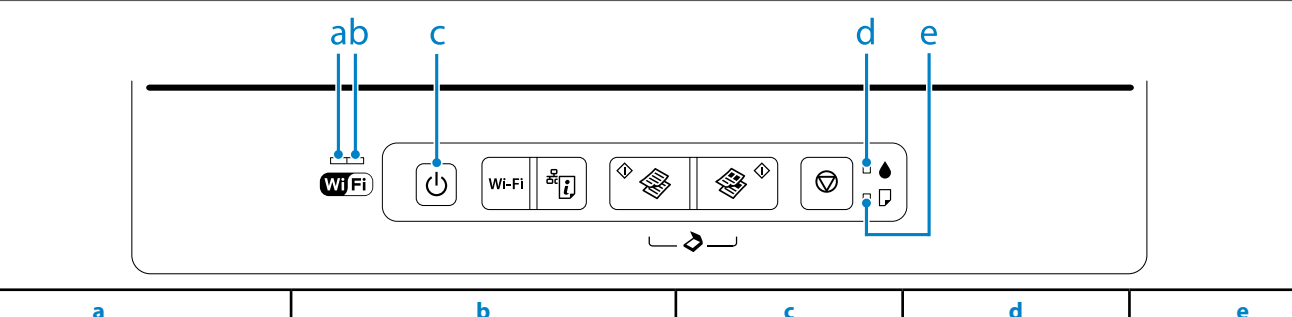

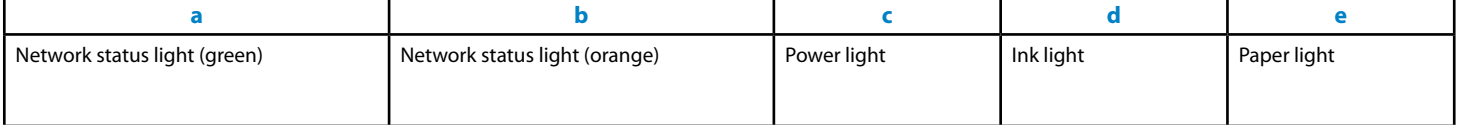

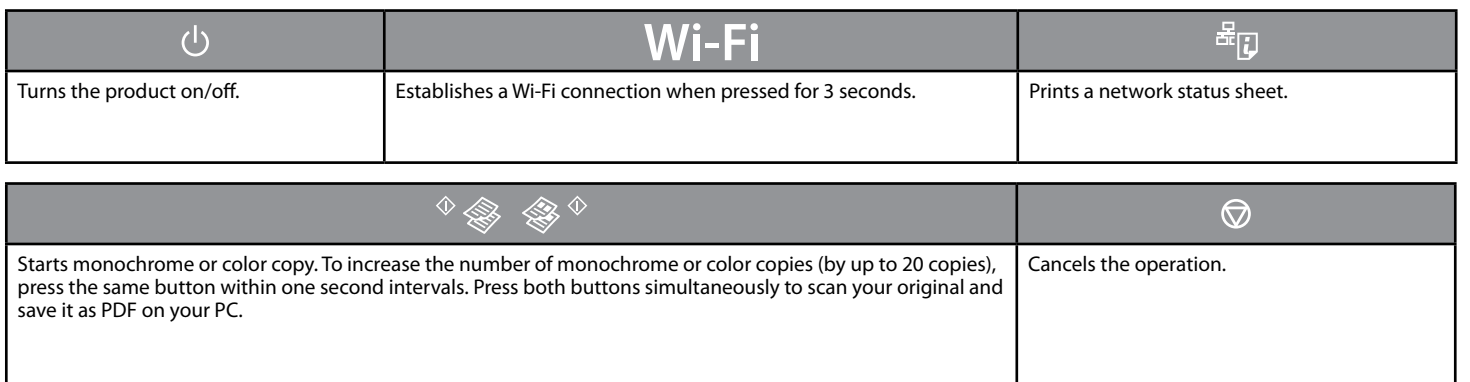

### **Special Operations**

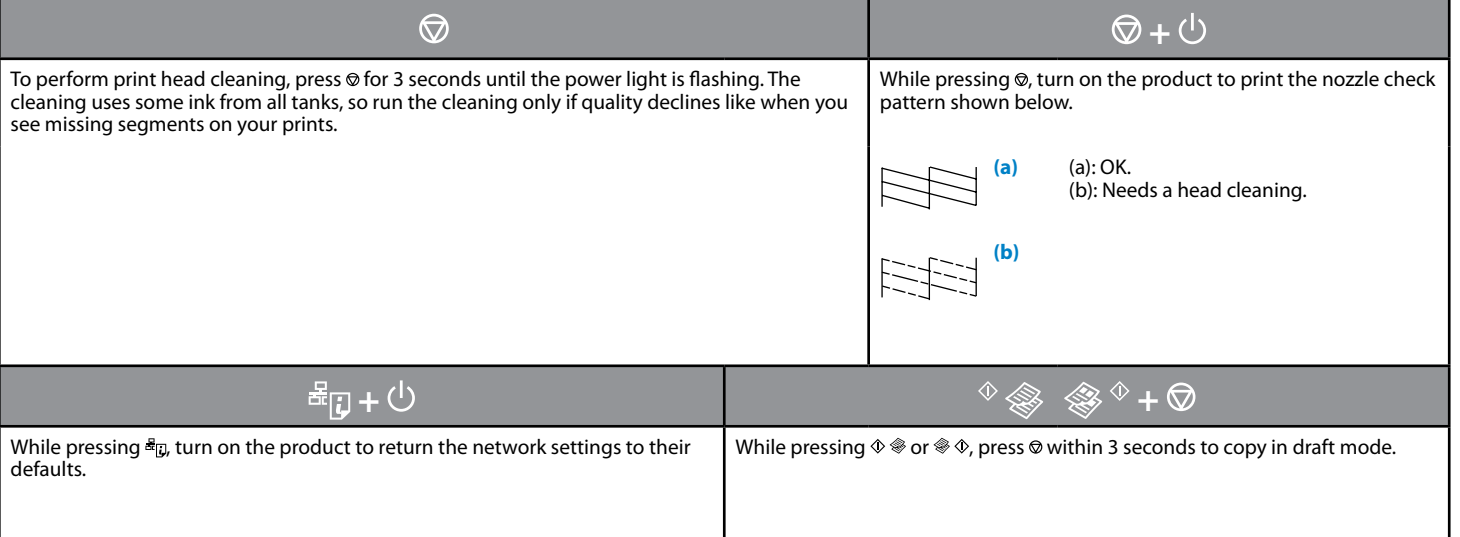

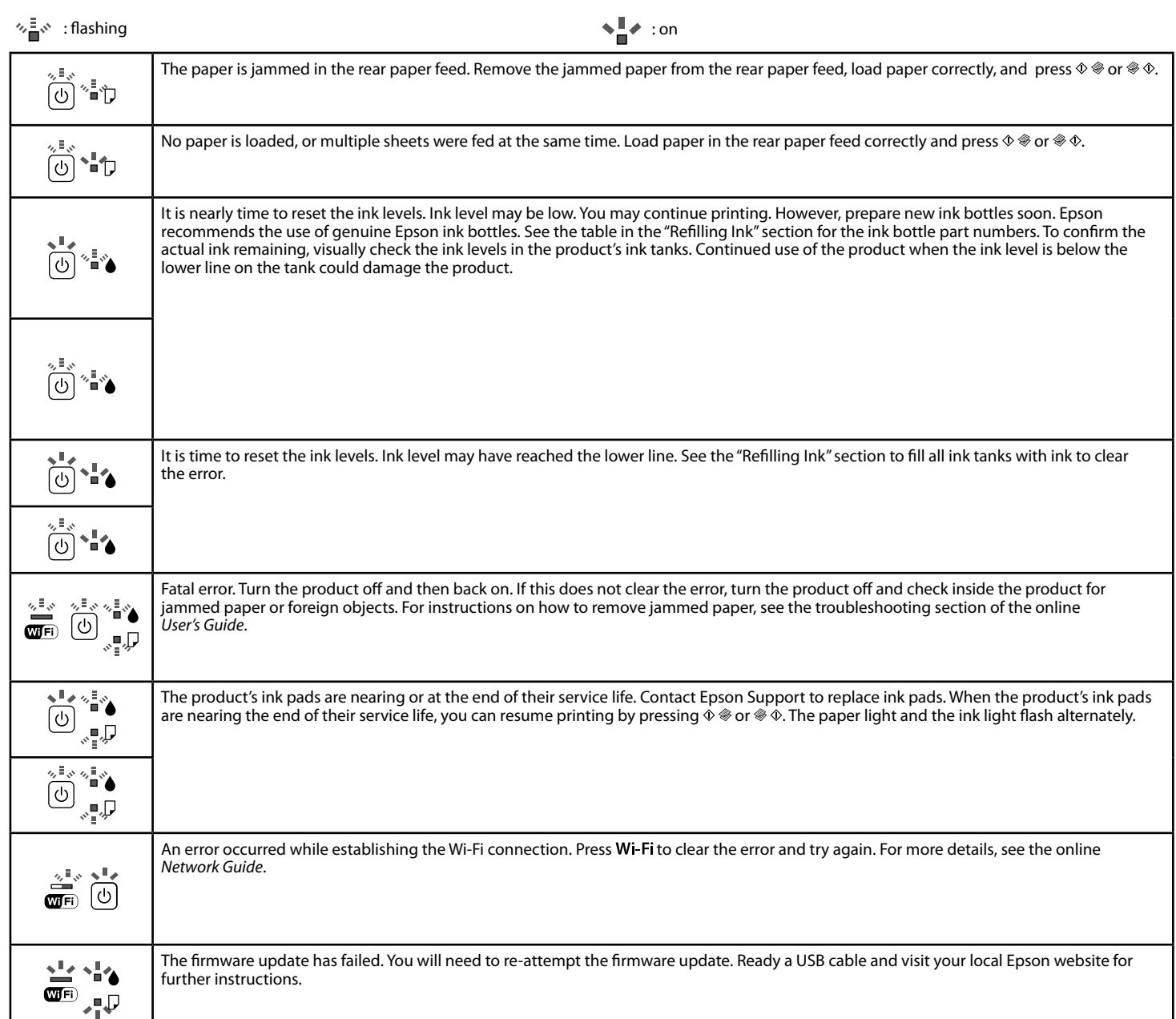

# $\begin{pmatrix} 1 \\ 0 \end{pmatrix}$ Genuine Epson ink, other than those specified here, could cause damage that is not covered by Epson's warranties.

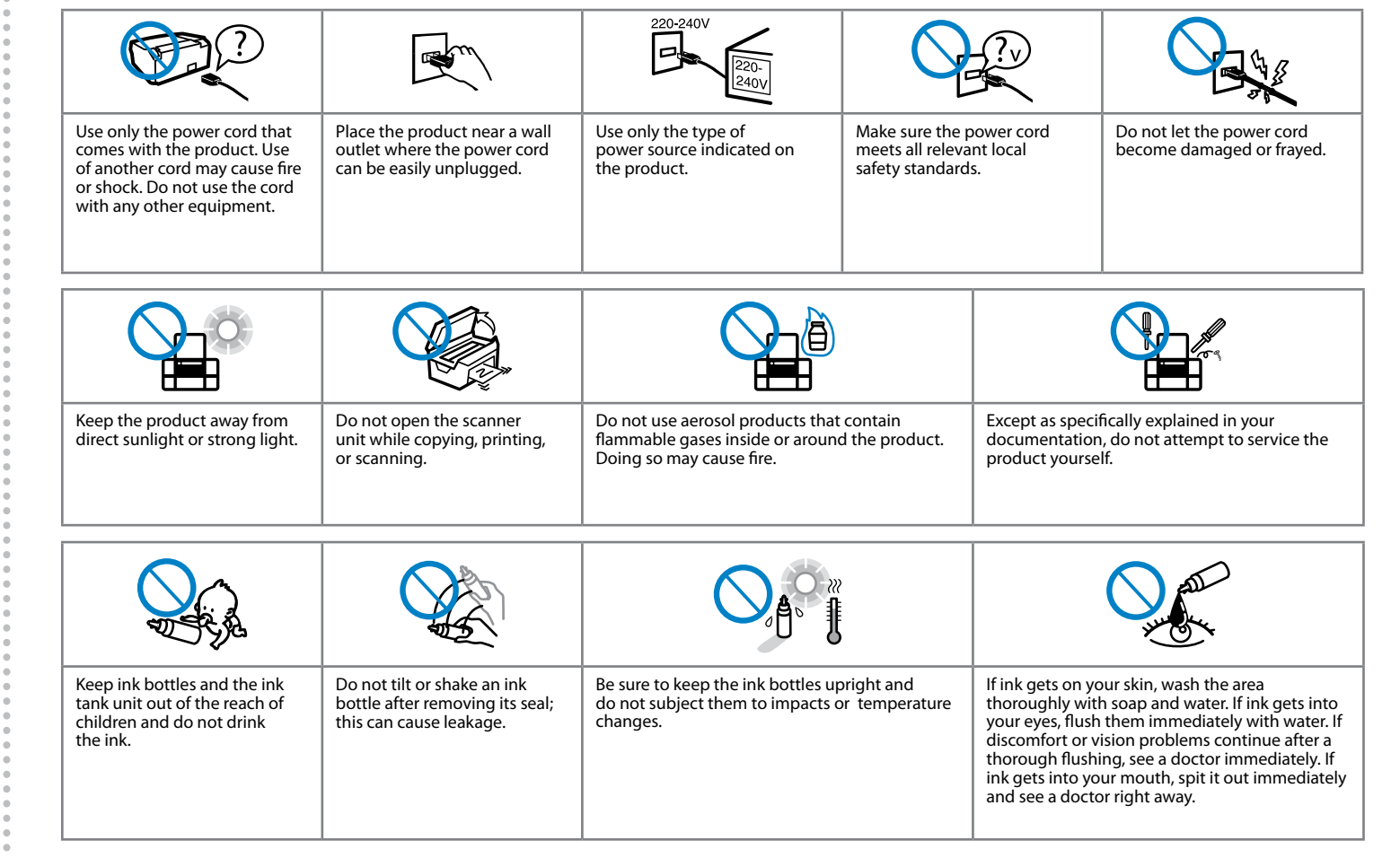

### $\bigcirc$ Getting More Information

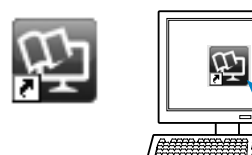

# Refilling Ink

### **Epson Ink**

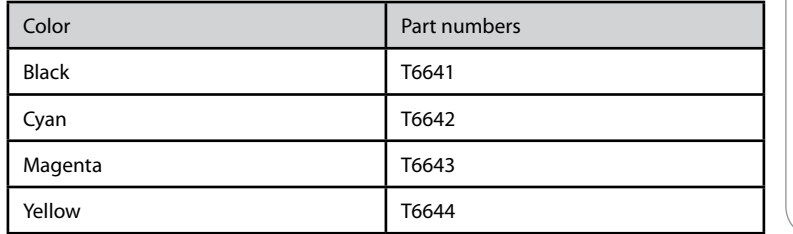

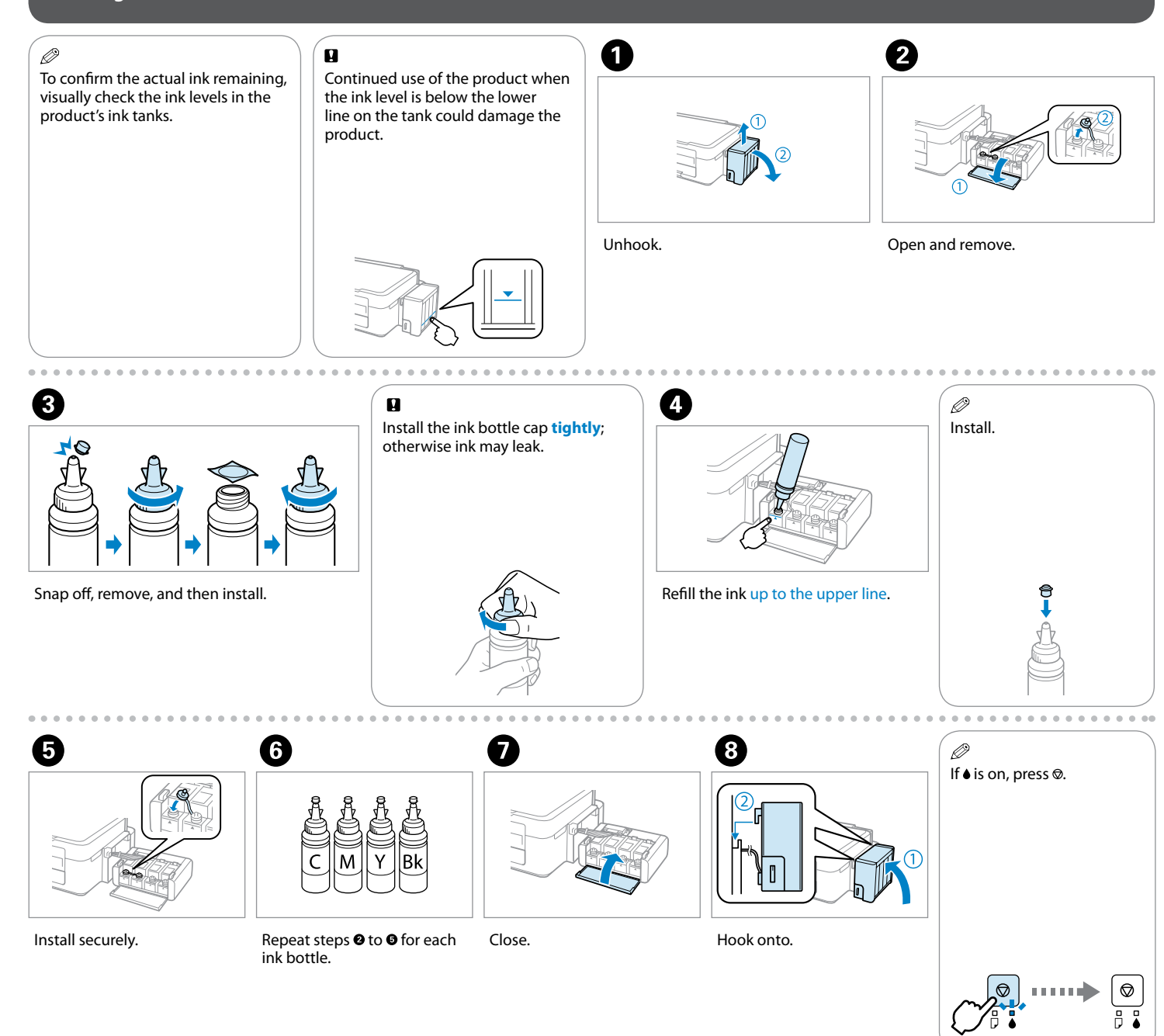

You can see three online manuals. See the *User's Guide* (PDF file) for detailed instructions on using the product.

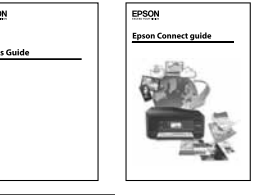

**HEEL** 

**https://www.epsonconnect.com/**

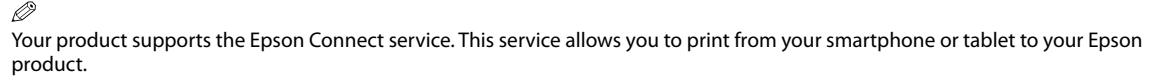

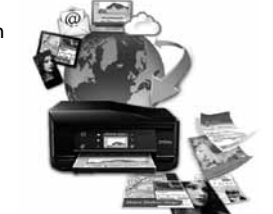